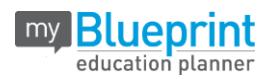

# **GETTING STARTED GUIDE - PARENTS**

#### **EXISTING USER?**

- 1. Visit **[www.myBlueprint.ca](http://www.myblueprint.ca/)**
- 2. Enter your email address and myBlueprint password in the Existing User Box
- 3. Click **Login**

*Forgot your password?* Click on "Forgot your password?"

#### **NEW USER?**

- 1. Visit **[www.myBlueprint.ca](http://www.myblueprint.ca/)**
- 2. In the New User box, enter chilliwacksecondary and click **Create Account**
- 3. Click **Not a Student? Teachers, Counsellors, and Parents sign up here**
- 4. Select **Parent/Guardian/Advisor**
- 5. Fill out the sign up form

## **LINK WITH YOUR CHILD (Optional)**

- You can link with your child to view their myBlueprint account
- From the sign up page, click on **Link to Student**
- Enter your child's email address associated to their myBlueprint account

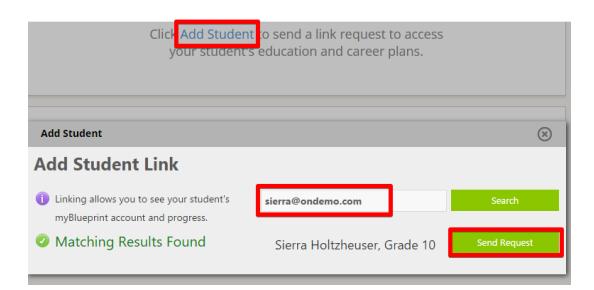

*Don't know your child's email address?*

You can link to them later!

- 1. Log in to your account
- 2. Click Add Student
- 3. Enter their email address and click Search
- 4. Once Matches are found, click Send Request

### **EXPLORE STUDENT FEATURES**

From your Dashboard, click Go to **Student View** to access a demo student account to explore the features of myBlueprint.

- **Post-Secondary**  compare detailed information on apprenticeships, college programs, university programs and workplace sectors across Canada
- **Who Am I** –complete 6 unique assessments for self-exploration and discovery (including Learning Styles, Myers-Briggs Personality, Holland Interests, Knowledge, Motivations, and Compatibility) and be matched with suited occupations
- **Goals**  add interactive SMART goals and action plans
- **High School**  visually plan courses, track progress toward graduation, and instantly identify post-secondary eligibility for opportunities in every pathway
- **Occupations**  compare comprehensive information on occupations
- **Resumes & Cover Letters**  record experiences, build a resume, write a cover letter
- **Money**  build a budget to track income and expenses
- **Job Search** find real-world job postings that relate to occupations of interest
- **Portfolios –** create multiple personal or career portfolio and share it with parents, teachers, or future employers

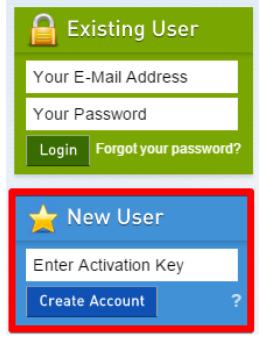

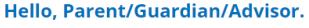

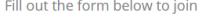

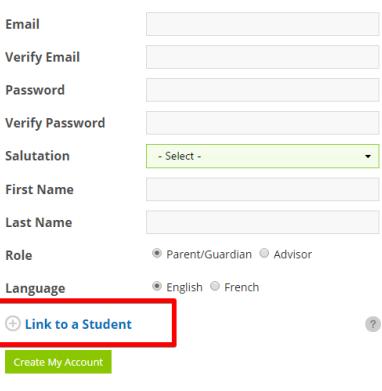

By clicking the "Create My Account" button you agree to the terms of the End Use<br>License Agreement and the Privacy Policy.